波场币(TRX)由孙宇晨(Justin Sun)于2017年通过波场基金会创立,该基金会总部 位于新加坡。2017年, 波场基金会的首次代币发行(ICO)创造了1000亿枚TRX, 共 筹集了7000万美元。

波场协议对整个操作系统的架构进行了描述,该系统基于区块链技术,能够让开 发人员创建智能合约和去中心化应用(DApps),自由发布、拥有和存储数据以及其 他内容。根据波场基金会的说法,围绕这个网络的生态系统专门提供大规模的可扩 展性和一致的可靠性,能够通过高吞吐量计算来高速处理事务。

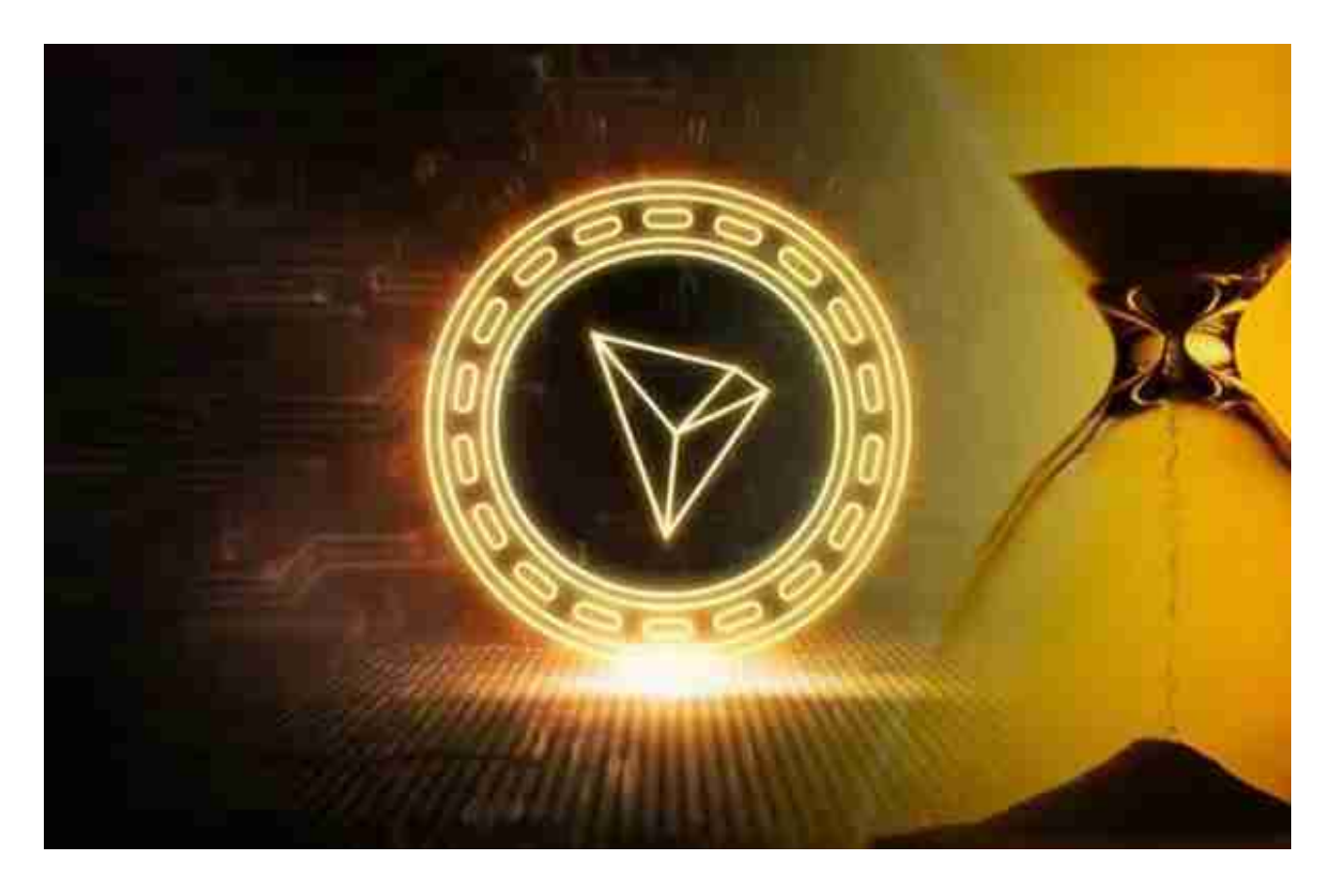

 波场币原本基于以太坊网络创建,在2018年迁移到了自己的网络上。ERC-20波场 币持有者将代币换成了波场网络上的TRX数字货币,以太坊上的波场代币随即被销 毁。

 波场创始人孙宇晨一向以在社交网络活跃而著称,他还是BitTorrent的CEO。202 0年,孙宇晨还收购了Steem。

 Bitget平台提供了多种数字货币交易服务,包括现货交易、杠杆交易、合约交易等 。用户可以根据自己的需求选择合适的交易方式,并按照平台要求进行交易。此外 ,平台还提供多种数字货币交易对,如BTC/USDT、ETH/USDT等,让用户有更多

的选择。因此, 对于数字货币交易者来说, Bitget是一个多元化的选择。

 Bitget APP是一款方便用户进行数字货币交易的工具,用户可以在手机上随时随 地进行交易。

一、关于下载Bitget APP:

1.在手机应用商店搜索"Bitget",或者在Bitget官网上下载APP。2.点击下载后 ,等待下载完成。3.下载完成后,点击"打开"进入APP。

二、安装Bitget APP

1.打开下载完成的Bitget APP。2.点击"安装"按钮, 等待安装完成。3.安装完成 后,点击"打开"按钮进入APP。

三、注册Bitget账号

1.打开Bitget APP,点击"注册"按钮。2.填写注册信息,包括手机号码、验证码 、登录密码等。3.点击"注册"按钮,完成注册。

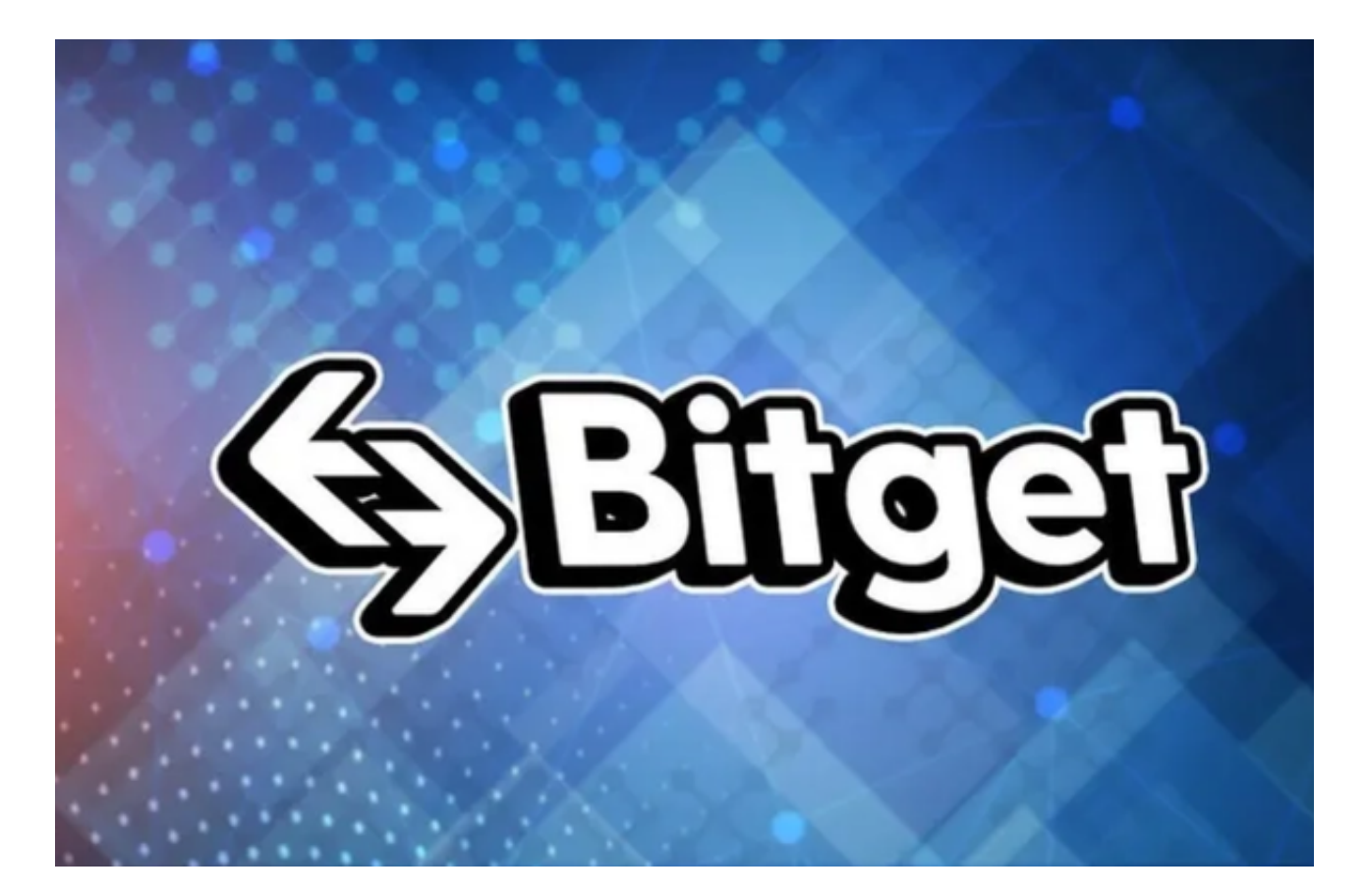

四、登录Bitget账号

1.打开Bitget APP, 输入注册时填写的手机号码和密码。2.点击"登录"按钮, 进 入Bitget账号。

五、使用Bitget APP

 1.登录Bitget账号后,可以进行数字货币的交易、充值、提现等操作。2.在APP首 页可以查看数字货币的行情和交易深度。3.在"资产"页面可以查看自己的数字货 币资产和交易记录。